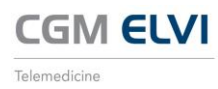

## **CGM ELVI ®- Telemedicine**

Video calls with your provider can be conducted using a mobile device or computer. The App can be downloaded to any mobile device.

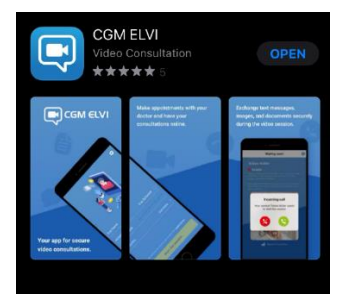

## **Mobile Device**

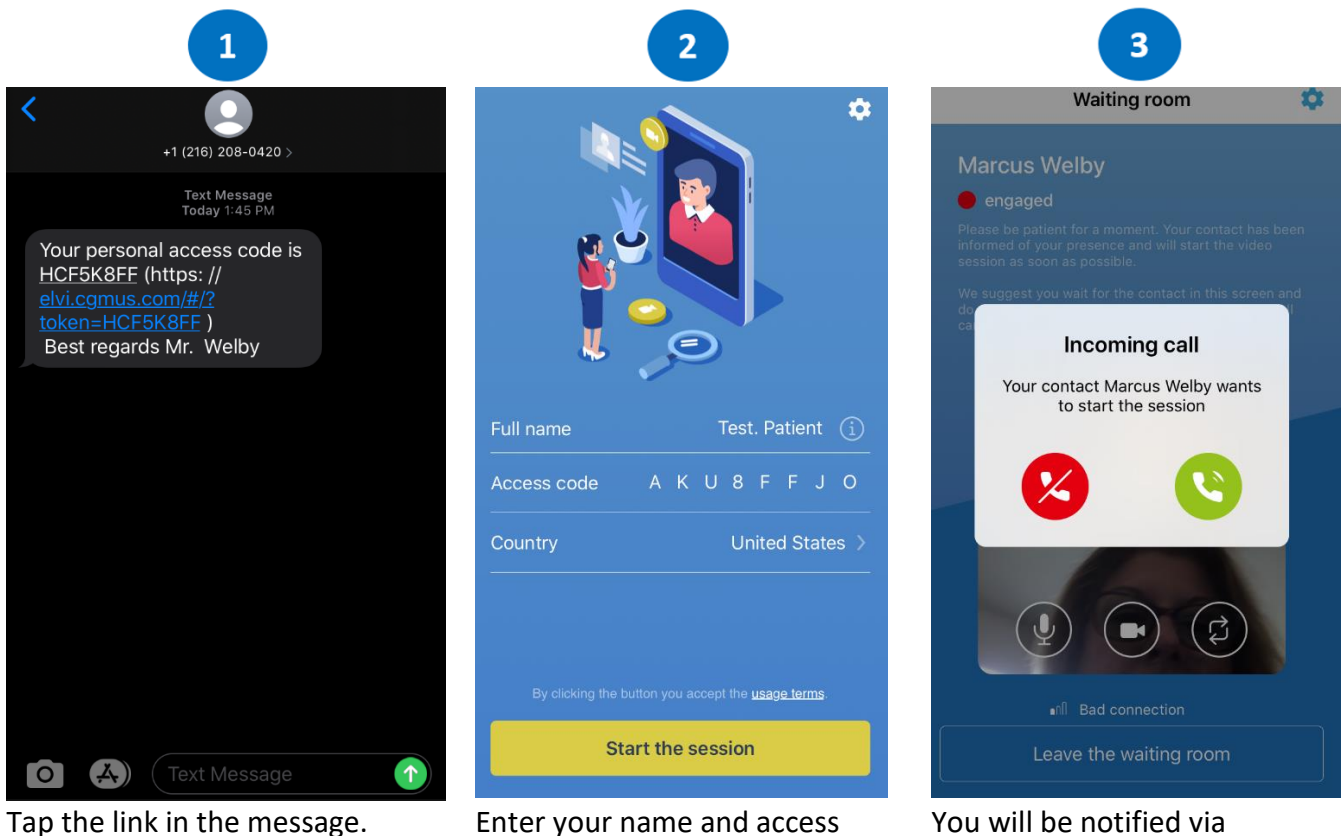

code. You will be entered into the waiting room.

incoming call when the provider is ready to see you. Tap the green circle to enter the session.

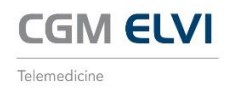

## **Computer**

You will receive an email from *elvi@cgmus.com* titled *CGM ELVI - Invitation to your personal ELVI appointment*. Click the link in the email or copy and paste the link into your browser.

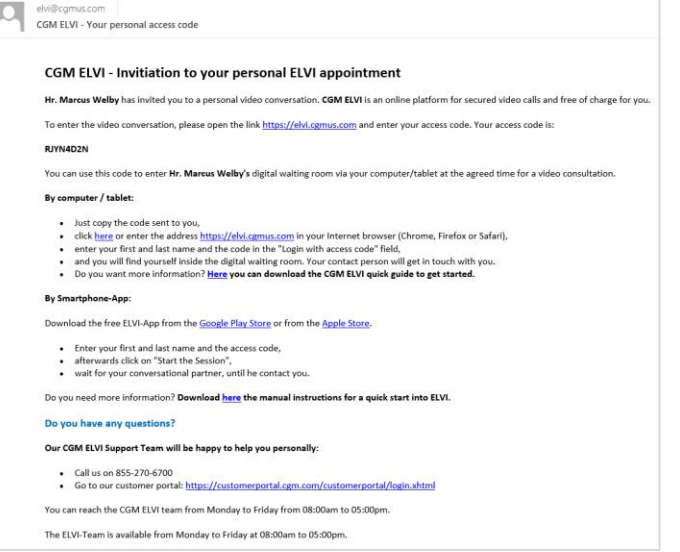

Enter your name and access code. Check the *I accept the usage terms checkbox* and click Start session.

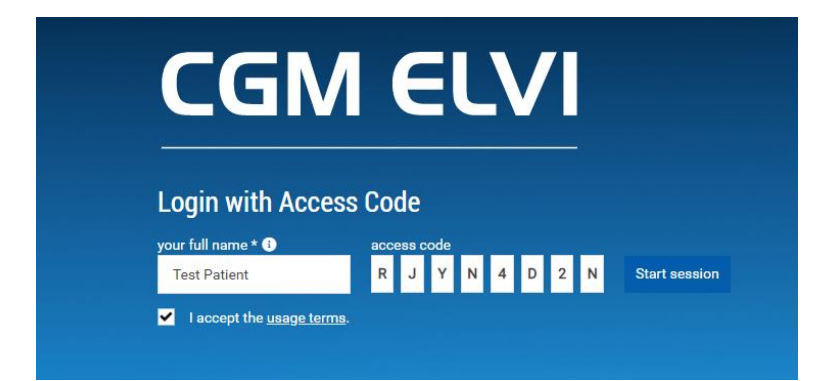

You will be directed to the Waiting Room and will be notified when the doctor is ready to start the session.

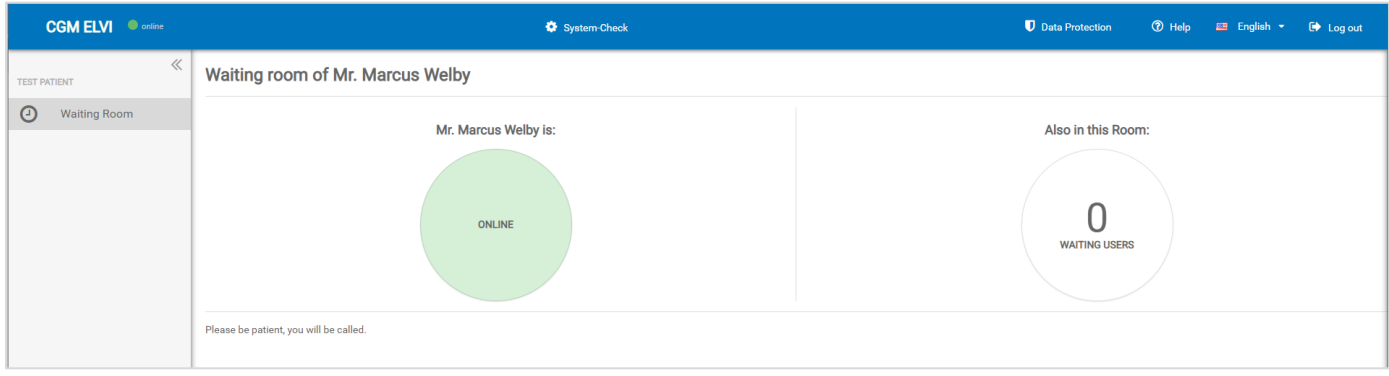